# **Cómo comprar por Internet**

Organiza di Subvenciona di Subvenciona di Subvenciona di Subvenciona di Subvenciona di Subvenciona di Subvenciona di Subvenciona di Subvenciona di Subvenciona di Subvenciona di Subvenciona di Subvenciona di Subvenciona di

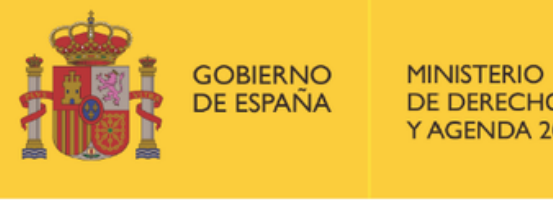

**DE DERECHOS SOCIALES** AGENDA 2030

POR SOLIDARIDAD **OTROS FINES DE INTERÉS SOCIAL** 

**Programa «Conecta en Rural. Mujeres, digitalización y formación en la España rural. Rompiendo la brecha»**

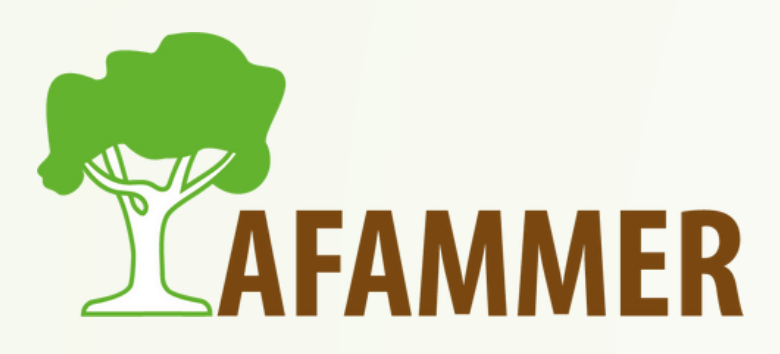

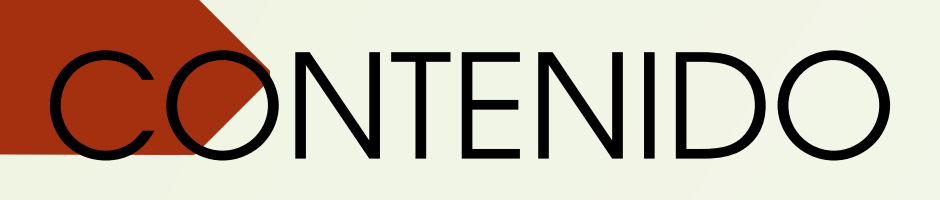

- Pasos básicos para comprar por Internet.
- · Consejos para saber dónde comprar.
- Consejos a la hora de elegir un producto.
- Otros consejos.
- Métodos de pago.
- PayPal.

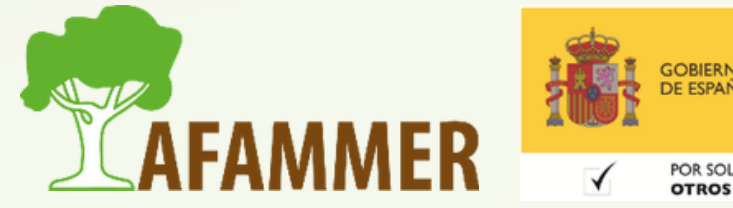

OR SOLIDARIDAE

## PASOS

### **Pasos básicos para comprar por Internet:**

- 1.Ir a la página web del vendedor.
- Es recomendable iniciar sesión en la página, aunque algunos sitios te permitan comprar como 2. invitado. De esta forma, podrás controlar mejor el estado de tus pedidos, y además, podrás ver el historial de tus pedidos en esa página en un futuro.
- Buscar el producto que se desea comprar: todas las webs tienen un cuadro de búsqueda, y 3. normalmente con útiles filtros.
- Pinchar sobre el producto elegido, indicar la cantidad y añadirlo a la cesta (dándole normalmente 4.a "Comprar" o a un icono de cesta de compra).

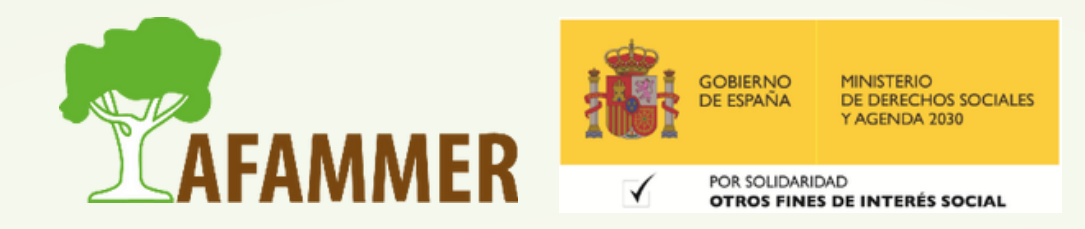

## PASOS

- Después de añadir el primer producto a la cesta, podrás elegir entre seguir comprando, o finalizar 1. la compra.
- 2. Una yéz que tenemos en la cesta todo lo que queremos, toca finalizar la compra, indicar el modo de envío (a domicilio o recogida en tienda), y realizar el pago.

### **Pasos básicos para comprar por Internet:**

**Ver ejemplo práctico de compra por Internet en un par de plataformas.**

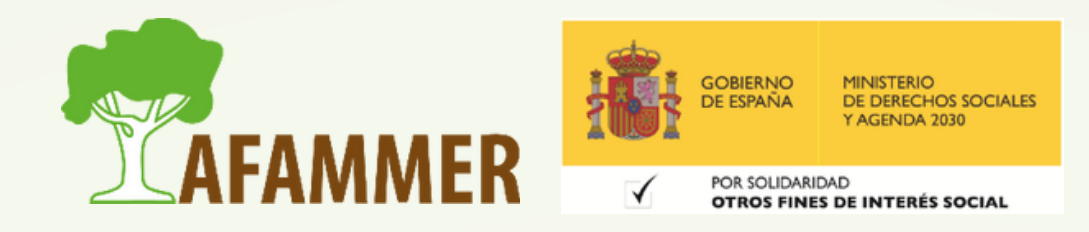

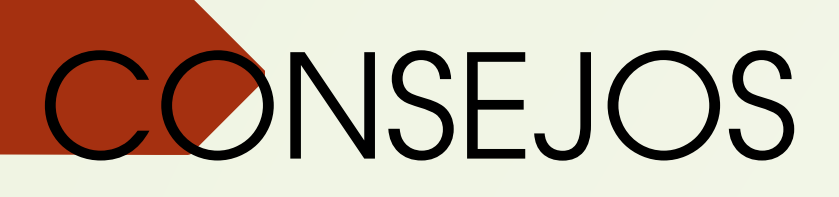

### **Consejos para saber dónde comprar:**

- Por lo general, las páginas web de las empresas conocidas son fiables. Debéis aseguraros de que estáis en la página real de dicha empresa, y no en una página que pretende ser lo que no es: a veces, hay sitios fraudulentos que copian la página web del vendedor conocido.
- Es aconsejable fijarse en el dominio de la página web. Esto quiere decir en la dirección de la página web: normalmente pondrá el nombre de la empresa, pero no siempre. Además, lo óptimo es que la dirección de la página web comience por "https:" , eso significa que (en principio) es un sitio seguro y que los datos están encriptados.

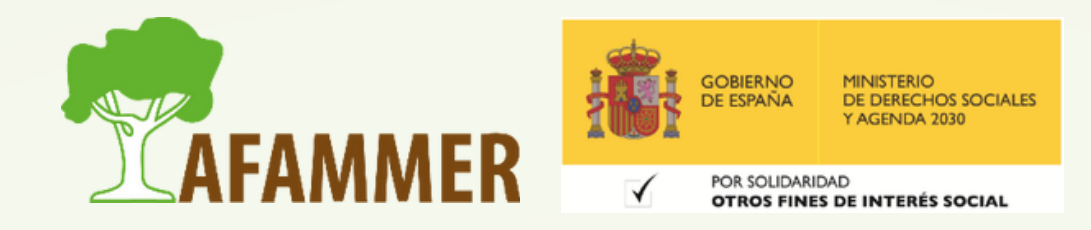

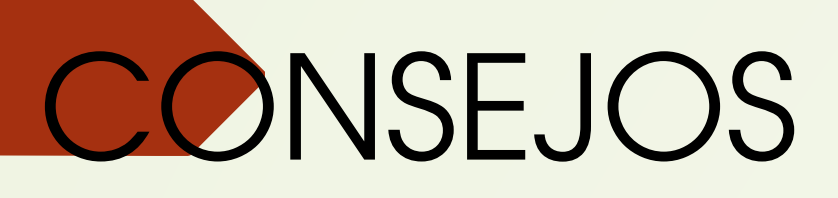

### **Consejos para saber dónde comprar:**

- Mucho cuidado con buscar en Google y comprar en cualquier sitio: siempre debéis ser conscientes de dónde estáis comprando.
- Podéis aprovechar Google para leer opiniones de la gente sobre la página en la que pretendéis comprar. Basta con escribir, por ejemplo: "¿*Shein* es fiable?"
- En las páginas web de los vendedores, estos deben indicar cierta información sobre su empresa, que nos puede ayudar a averiguar si son de fiar, por ejemplo, el NIF o el número con el que está registrado en el registro mercantil (estos se pueden buscar en Google para ver si parecen fiables).

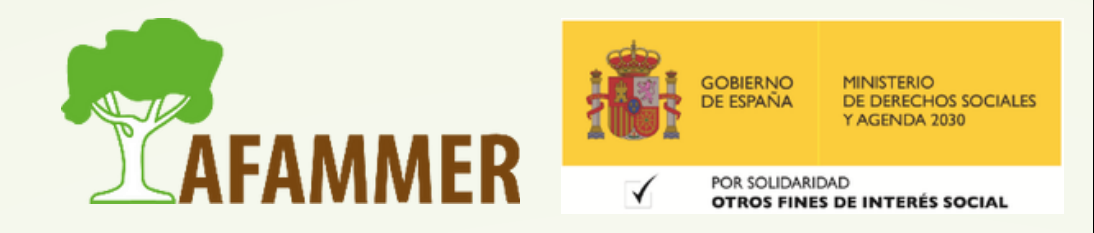

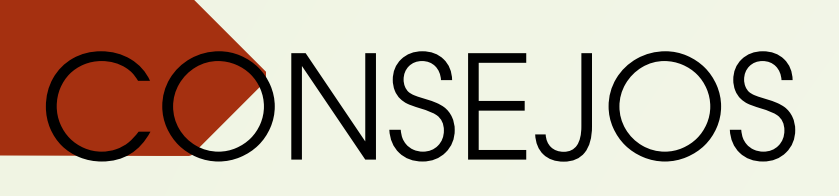

- Es una buena idea leer las opiniones y reseñas de otros compradores a la hora de elegir un producto.
- En lugares como Amazon, hay productos muy buenos y otros menos conocidos que pueden, o no, salir  $\bullet$ buenos.
- · Es úna buena idea comprobar también opiniones en Google (y no solo en la plataforma en la que vamos a réalizar la compra.

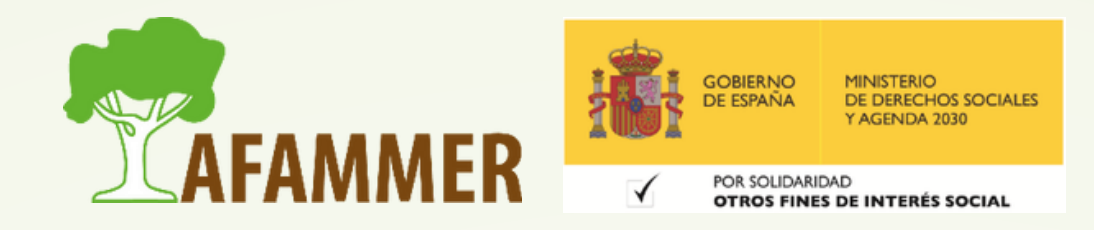

### **Consejos a la hora de elegir un producto:**

## **CONSEJOS**

### **Otros consejos:**

- Cuando realicéis un pedido, normalmente recibís un justificante del pedido o una factura. Es aconsejable guardar una copia para futuras reclamaciones.
- También es importante tener en cuenta el estado de vuestro ordenador o móvil con el que vais a hacer el pedido, ya que vais a introducir vuestros datos bancarios. Aseguraos de tener instalado un Antivirus, y si vuestro ordenador hace cosas raras, es posible que tenga un virus, por lo que deberías aseguraros primero de que no ha sido comprometido.
- Acordaos de tener claras las condiciones de la compra que estéis realizando: plazos y gastos de envío, política de devoluciones, etc.

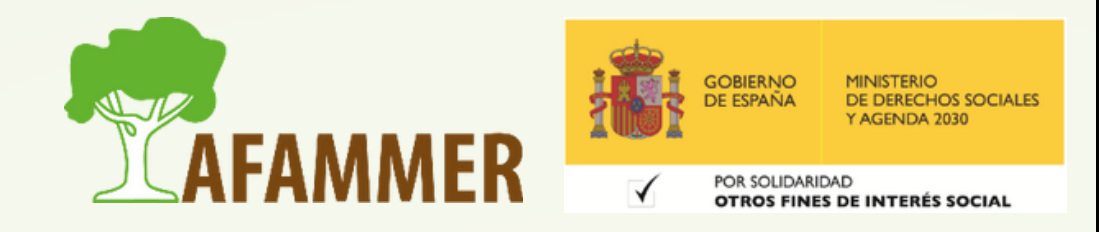

## PAGAR CON SEGURIDAD

**Cómo pagar un pedido:**

- **Podemos pagar de diferentes formas:** con tarjeta de crédito o debido, transferencia bancaria, PayPal, y a veces a reembolso o con Bizum.
- **Pasarela de pago seguro**. A la hora de pagar con tarjeta, lo mejor es que la página web os envíe a una plataforma de pago seguro, en vez de tener que introducir los datos de la tarjeta en un formulario dentro de la misma web.

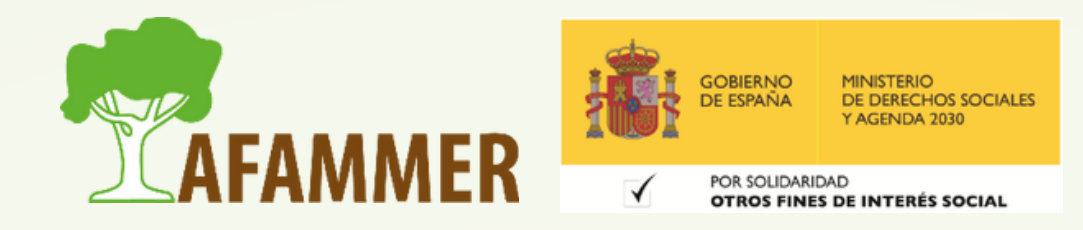

## PAGAR CON SEGURIDAD

**Ejemplo de pasarela de pago seguro**.

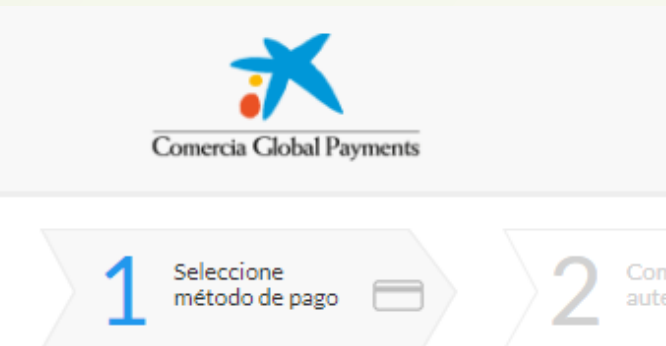

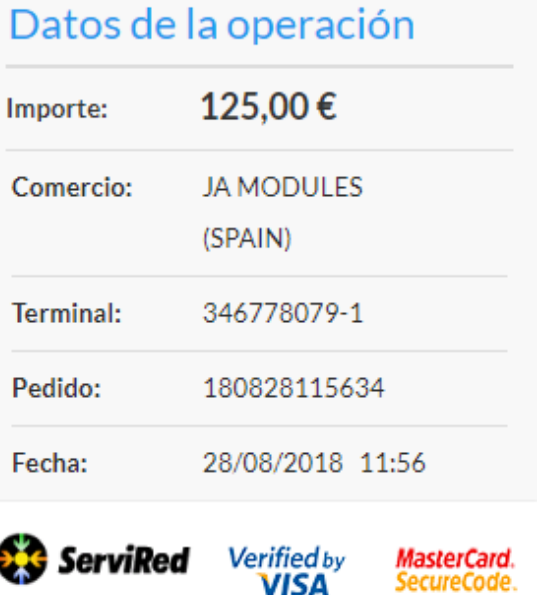

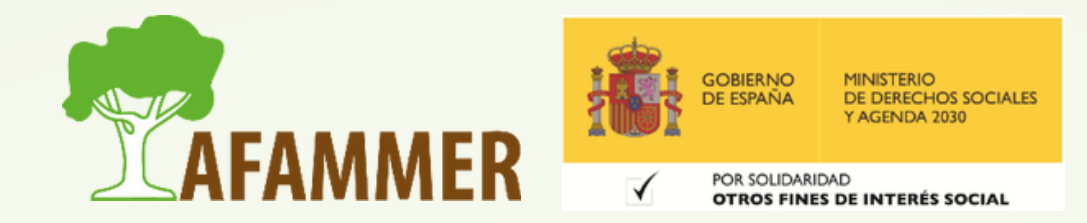

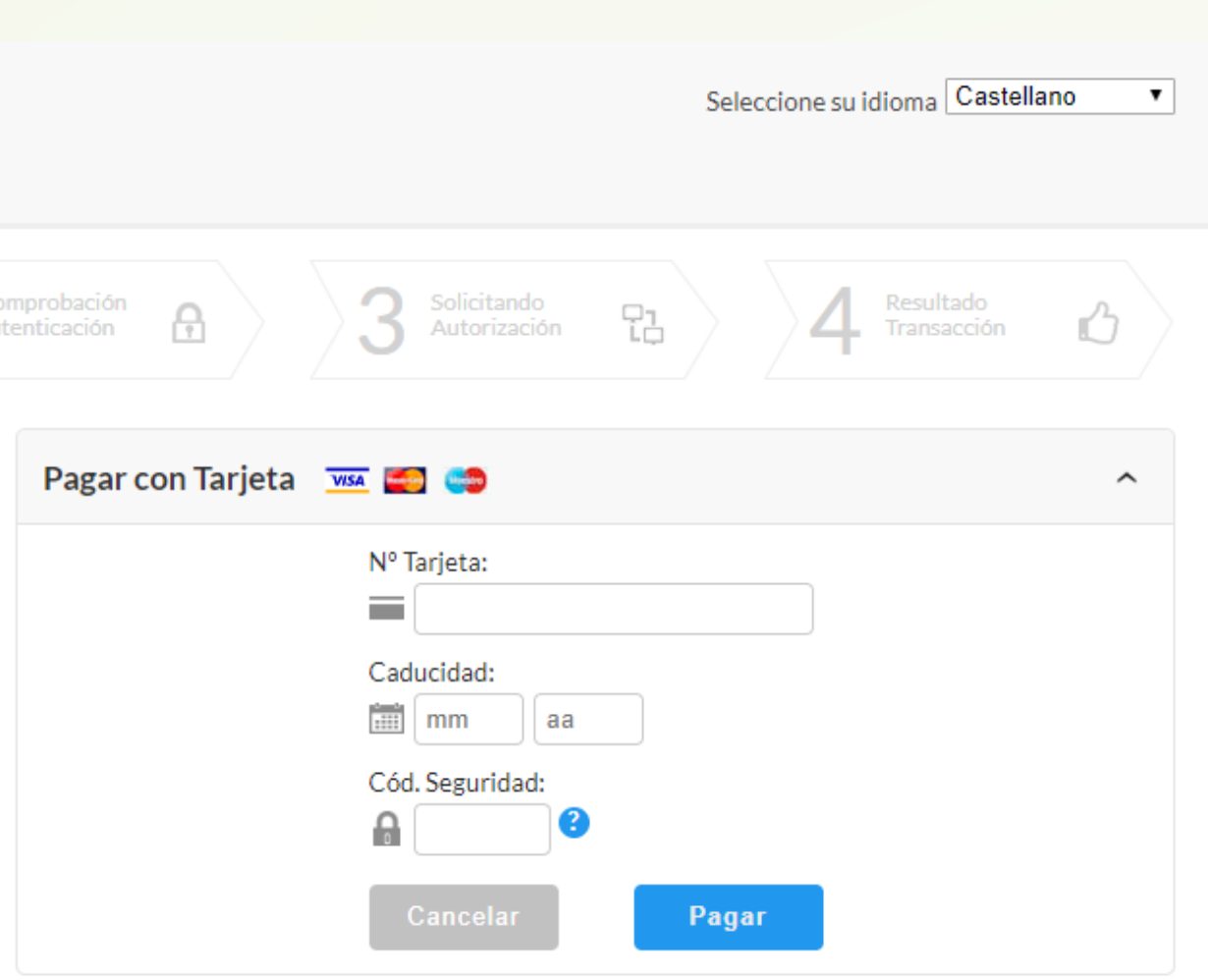

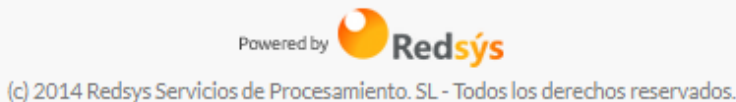

## PAGAR CON SEGURIDAD

**Cómo pagar un pedido:**

**Mi consejo: usad PayPal cuando podáis**. Además de ser seguro, en caso de que la empresa no cumpla con su parte, os será mucho más fácil recuperar vuestro dinero.

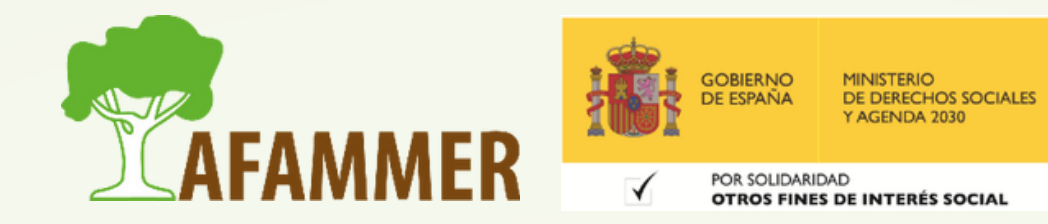

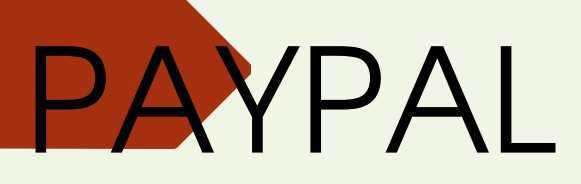

### **PayPal:**

- Para usar PayPal hay que registrarse en su página web: <https://www.paypal.com/es/home>
- Una vez registrados tendréis un usuario y contraseña que usaréis para iniciar sesión y para pagar a través de la plataforma en los distintos sitios.
- Dentro del propio PayPal configuraréis vuestra tarjeta de crédito o débito. También podéis cargar dinero dentro de un "monedero" propio de PayPal.
- Este sistema ofrece mayor seguridad ya que en ningún momento desvelamos ningún dato bancario.
- En caso de algún error con el pedido podeos comunicarnos con PayPal, para que nos devuelvan el importe realizado de la compra.

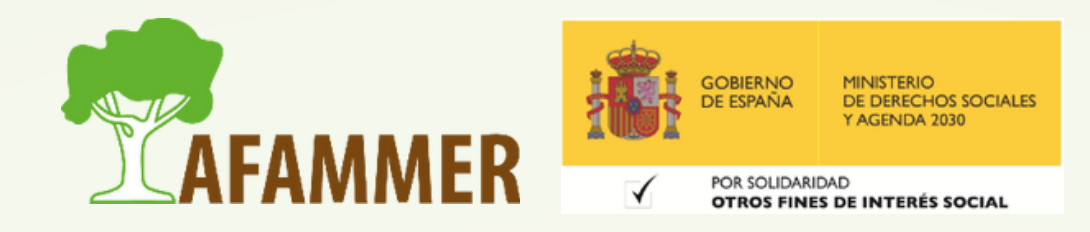

## ESPERAMOS QUE LOS CONTENIDOS TE SEAN DE UTILIDAD **iiHASTA PRONTO!!**

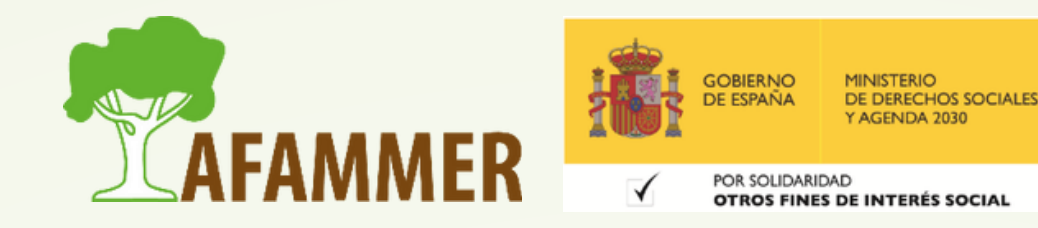